Multi-VRF CE Configuration

# **Table of Contents**

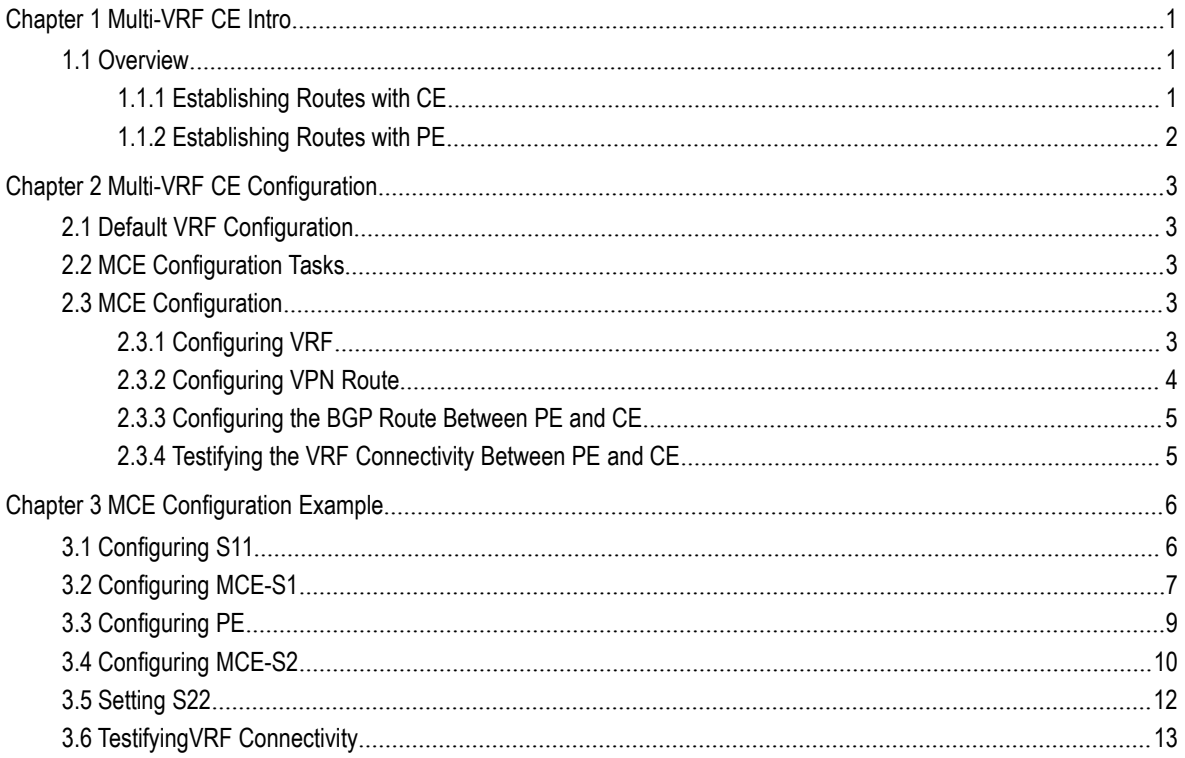

# <span id="page-2-0"></span>**Chapter 1 Multi-VRF CE Intro**

### <span id="page-2-1"></span>1.1 Overview

The Virtual Private Network (VPN) provides a secure method for multiple client networks to share the ISP-supplied bandwidth. In general, one VPN comprises a team of client networks that share a public routing table on the ISP's routers. Each client network is connected to the interface of the network devices of ISP, while ISP's device will relate each interface to a VPN routing table. One VPN routing table is also called as a VRF (VPN Routing /Forwarding table).

VRF is usually deployed on a Provider Edge (PE) device, such as MPLS VRF VPN. A PE supports multiple VPNs, and each VPN has its independent IP address space among which IP addresses can be overlapped. The VPN of a different client connects a different interface of PE, while PE differentiates the to-be-checked routing tables according to the incoming port of the packet.

Multi-VRF CE is to remove the task of connecting multiple client networks from PE to CE, which only requires a physical link to connect CE and PE. In this way, the port resource of PE is saved. CE also maintains the VRF routing table for each VPN. The packets from the client network are first forwarded on CE and then transmitted to PE after the packets pass through the ISP network.

The switch which serves as MCE connects different client networks through different ports and then relates these ports to a VPN routing table. MY COMPANY switches only support VRF settings on the VLAN port.

The MCE function is usually deployed at the edge of the large-scale MPLS-VRF VPN network. The three functions, Multi-VRF CE, MPLS label switching and the function of MPLS control layer, are independent. Figure 1.1 shows an MPLS-VRF VPN network.

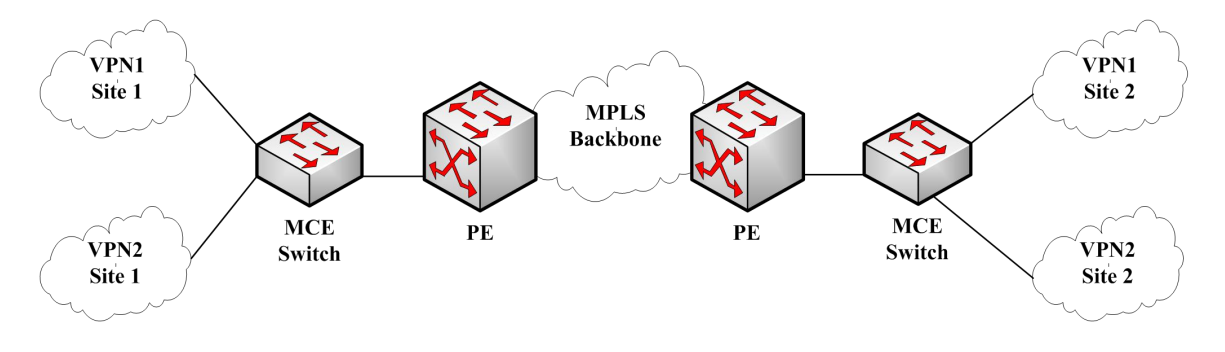

Figure 1.1 MCE in the MPLS-VRF VPN network

#### 1.1.1 Establishing Routes with CE

<span id="page-2-2"></span>The Multi-VRF CE switch can establish routes with CE through multiple dynamic routing protocols. CE can be routers or the Ethernet switches. The routing protocols which are supported include OSPF, RIP and BEIGRP. The MCE switch also supports static routing configuration.

The MCE switch generally needs different VLAN ports to connect CEs that belong to different VPNs. The VLAN ports that are used to connect the VPNs require to be related to a VRF. CE does not need to support VRF.

#### 1.1.2 Establishing Routes with PE

<span id="page-3-0"></span>The MCE switch (MCE) can connect one or multiple PEs, but both MCE and the connected PEs have to get VRF configured. MCE will provide PE the routes which<br>MCE learns from CE and learns the routes of remote client networks from PE.

The VRF route can be established between MCE and PE through dynamic routing protocols such as BGP, OSPF, RIP and BEIGRP. Of course, the VRF route can also be established statically.

In general, MCE and PE belong to different autonomous systems. Hence, the method to establish the VRF route between MCE and PE by using EBGP is the key point in this document.

# <span id="page-4-0"></span>**Chapter 2 Multi-VRF CE Configuration**

# 2.1 Default VRF Configuration

<span id="page-4-1"></span>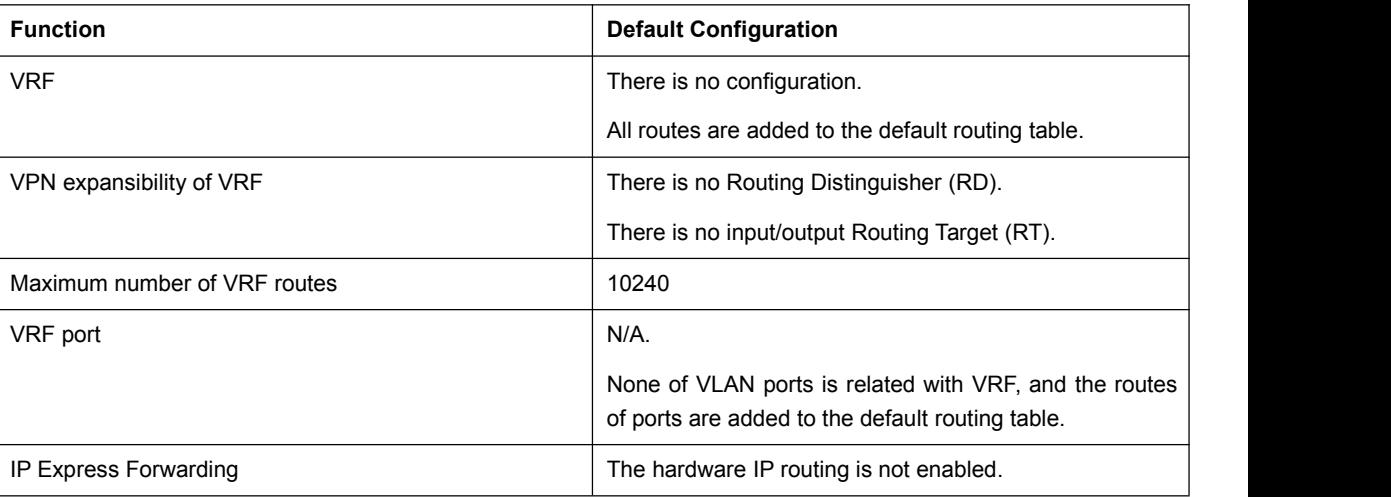

# <span id="page-4-2"></span>2.2 MCE Configuration Tasks

- **Configuring VRF**
- **•** Configuring a VPN Route
- Configuring BGP Route Between PE and CE
- <span id="page-4-3"></span>Testifying the VRF Connectivity between PE and CE

# 2.3 MCE Configuration

#### 2.3.1 Configuring VRF

<span id="page-4-4"></span>Refer to the following steps to configure one or multiple VRFs.

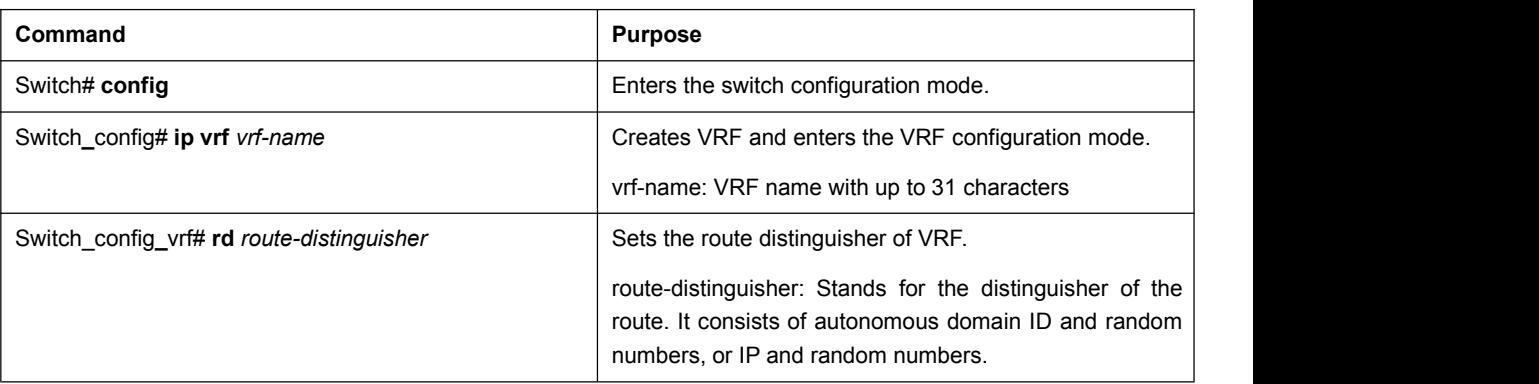

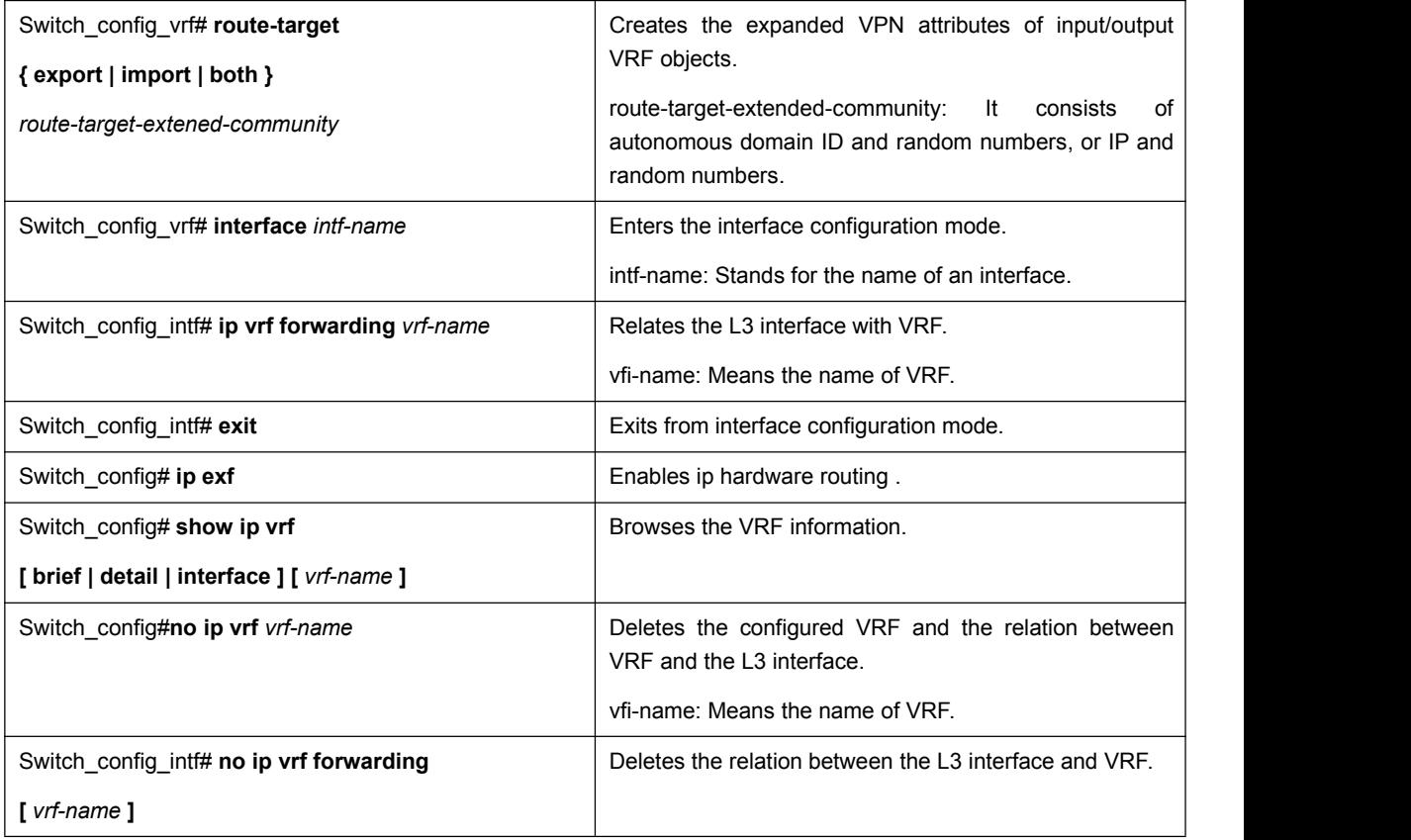

#### 2.3.2 Configuring VPN Route

<span id="page-5-0"></span>The route can be established between MCE and customer device through the configuration of BGP, OSPF, RIP, BEIGRP or static route. The following takes OSPF configuration as an example, which is similar to other routes' configurations.

When a route is configured on MCE to connect the client network, the VRF attributes of the routing protocol need be specified. VRF need not be configured on the customer device.

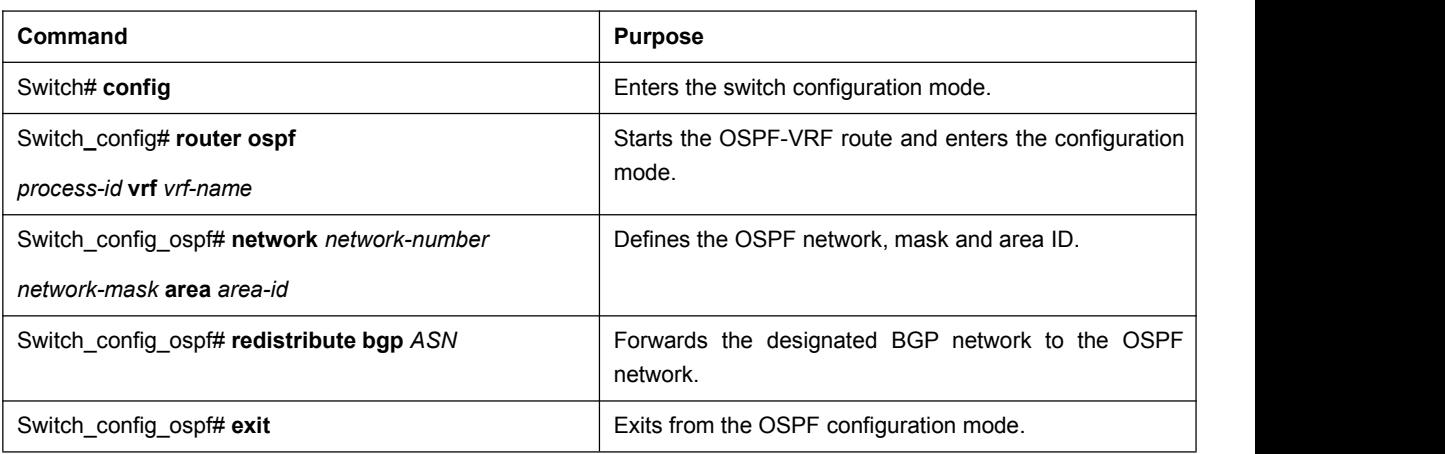

Note:

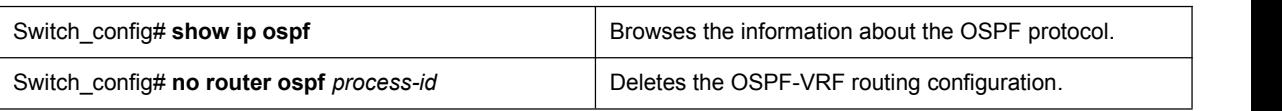

## 2.3.3 Configuring the BGP Route Between PE and CE

<span id="page-6-0"></span>Refer to the following configuration commands:

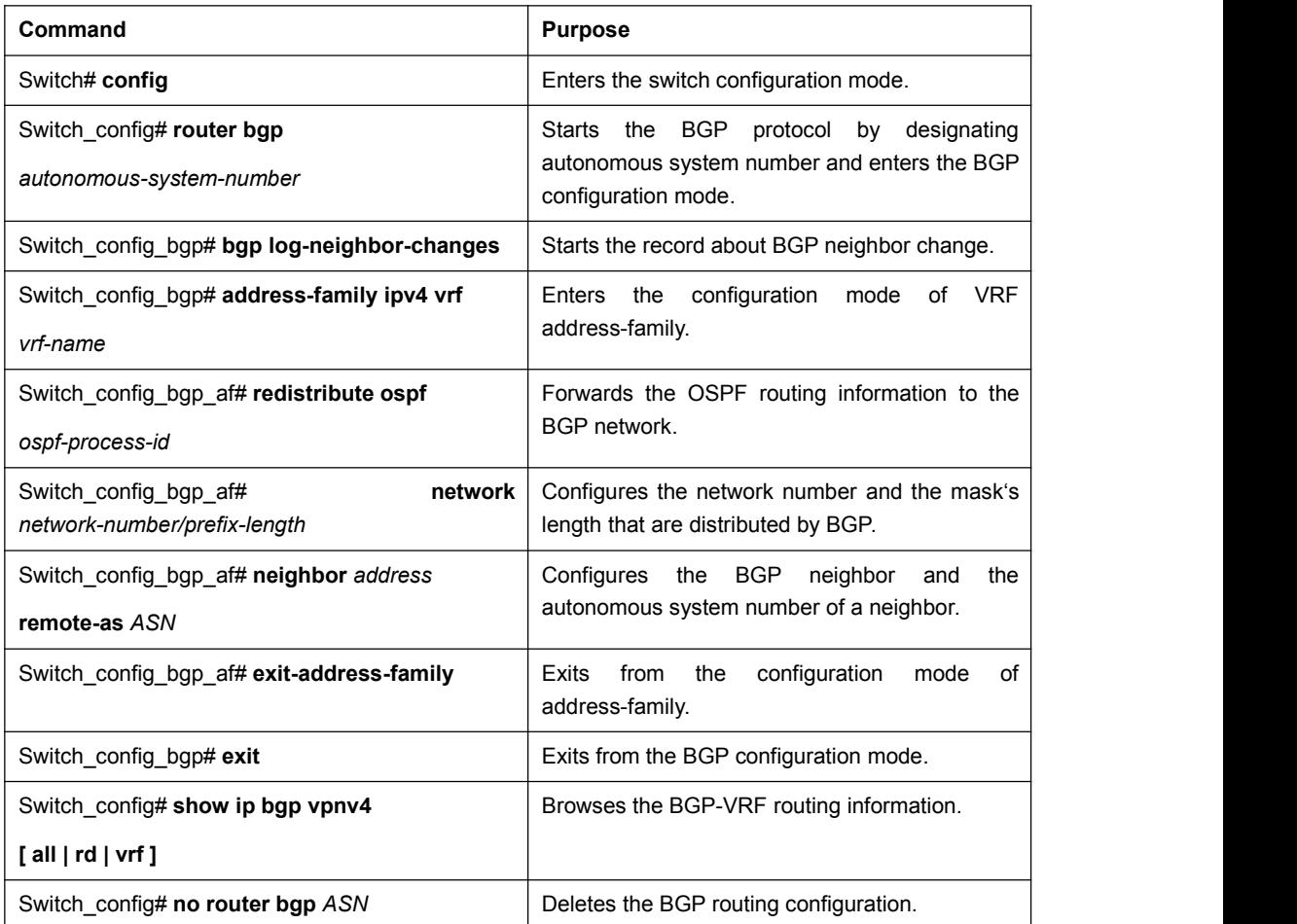

## 2.3.4 Testifying the VRF Connectivity Between PE and CE

<span id="page-6-1"></span>Use the PING command with the VRF option to testify the VRF connectivity of PE and CE.

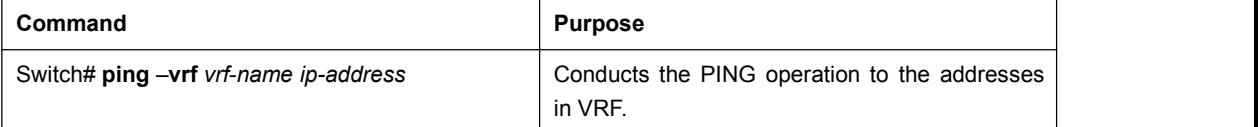

# <span id="page-7-0"></span>**Chapter 3 MCE Configuration Example**

Figure 2.1 shows a simple VRF network. Both S1 and S2 are the Multi-VRF CE switches. S11, S12 and S13 belong to VPN1, S21 and S22 belong to VPN2, and all of them are customer devices. The OSPF route should be configured between CE and customer device, while the BGP route is configured between CE and PE.

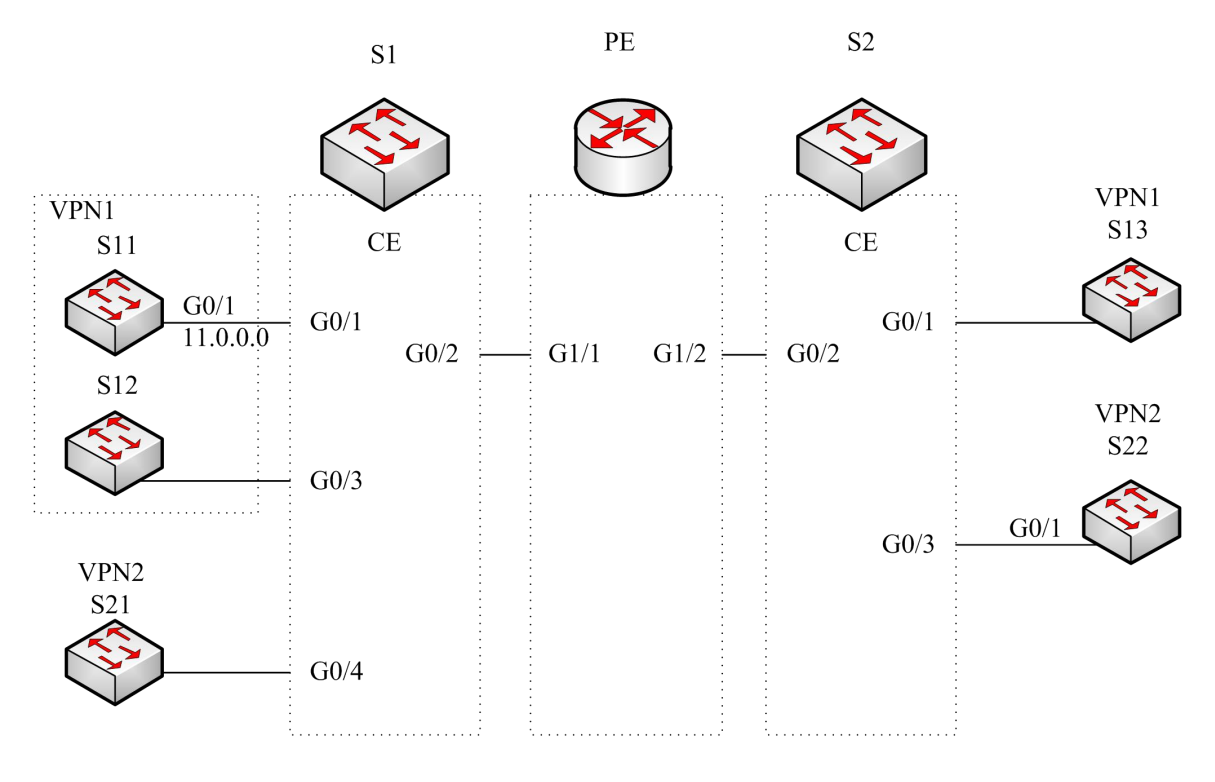

Figure 2.1 MCE configuration example

# <span id="page-7-1"></span>3.1 Configuring S11

Set the VLAN attributes of the physical interface that connects CE:

Switch\_config# interface gigaEthernet 0/1 Switch\_config\_g0/1# switchport pvid 11 Switch\_config\_g0/1# exit

Sets the IP address and the VLAN interface.

Switch\_config# interface VLAN11 Switch\_config\_v11# ip address 11.0.0.2 255.0.0.0 Switch\_config\_v11# exit

Set the routing protocol between CE and customer's device:

Switch\_config# router ospf 101 Switch\_config\_ospf\_101# network 11.0.0.0 255.0.0.0 area 0 Switch\_config\_ospf\_101# exit

## <span id="page-8-0"></span>3.2 Configuring MCE-S1

Configures VRF on the Multi-VRF CE device. Switch#config Switch\_config# ip vrf vpn1 Switch\_config\_vrf\_vpn1# rd 100:1 Switch\_config\_vrf\_vpn1# route-target export 100:1 Switch\_config\_vrf\_vpn1# route-target import 100:1 Switch\_config\_vrf\_vpn1# exit

Switch\_config# ip vrf vpn2 Switch\_config\_vrf\_vpn2# rd 100:2 Switch\_config\_vrf\_vpn2# route-target export 100:2 Switch\_config\_vrf\_vpn2# route-target import 100:2 Switch\_config\_vrf\_vpn2# exit

Configure the loopback port and the physical port, and use the address of the loopback port as the router ID of the BGP protocol.

Switch\_config# interface loopback 0 Switch\_config\_l0# ip address 101.0.0.1 255.255.255.255 Switch\_config\_l0# exit

S1 connects S11 through the F0/1 port, S21 through the G0/4 port and PE through the G0/2 port.

Switch\_config# interface gigaEthernet 0/1 Switch\_config\_g0/1# switchport pvid 11 Switch\_config\_g0/1# exit

Switch\_config# interface gigaEthernet 0/4 Switch\_config\_g0/4# switchport pvid 15 Switch\_config\_g0/4# exit

Switch\_config# interface gigaEthernet 0/2 Switch\_config\_g0/2# switchport mode trunk Switch\_config\_g0/2# exit

Set the L3 VLAN port of a switch, bind the VRF to the VLAN port and set the IP address.<br>S1 connects PE through two logical ports, VLAN21 and VLAN22. The two ports, VLAN11 and VLAN15, connect VPN1 and VPN2 respectively.

Switch\_config# interface VLAN11 Switch\_config\_v11# ip vrf forwarding vpn1 Switch\_config\_v11# ip address 11.0.0.1 255.0.0.0 Switch\_config\_v11# exit

Switch\_config# interface VLAN15 Switch\_config\_v15# ip vrf forwarding vpn2 Switch\_config\_v15# ip address 15.0.0.1 255.0.0.0 Switch\_config\_v15# exit

Switch\_config# interface VLAN21 Switch\_config\_v21# ip vrf forwarding vpn1 Switch\_config\_v21# ip address 21.0.0.2 255.0.0.0 Switch\_config\_v21# exit

Switch\_config# interface VLAN22 Switch\_config\_v22# ip vrf forwarding vpn2 Switch\_config\_v22# ip address 22.0.0.2 255.0.0.0 Switch\_config\_v22# exit

Configure the OSPF route between CE and customer device.

Switch\_config# router ospf 1 vrf vpn1 Switch\_config\_ospf\_1# network 11.0.0.0 255.0.0.0 area 0 Switch\_config\_ospf\_1# redistribute bgp 100 Switch\_config\_ospf\_1#exit

Switch\_config# router ospf 2 vrf vpn2 Switch\_config\_ospf\_2# network 15.0.0.0 255.0.0.0 area 0 Switch\_config\_ospf\_2# redistribute bgp 100 Switch\_config\_ospf\_2#exit

Configure the EBGP route between PE and CE.

Switch\_config# router bgp 100 Switch\_config\_bap# bap log-neighbor-changes

Switch\_config\_bgp# address-family ipv4 vrf vpn1 Switch\_config\_bgp\_vpn1# no synchronization Switch\_config\_bgp\_vpn1# redistribute ospf 1 Switch\_config\_bgp\_vpn1# neighbor 21.0.0.1 remote-as 200 Switch\_config\_bgp\_vpn1# exit-address-family

Switch\_config\_bgp# address-family ipv4 vrf vpn2 Switch\_config\_bgp\_vpn2# no synchronization Switch\_config\_bgp\_vpn2# redistribute ospf 2 Switch\_config\_bgp\_vpn2# neighbor 22.0.0.1 remote-as 200 Switch\_config\_bgp\_vpn2# exit-address-family Switch\_config\_bgp# exit

Create VLAN. Switch\_config# vlan 1,11-12,21-22

Enables the forwarding of subnet route of the switch. Switch\_config# ip exf

## <span id="page-10-0"></span>3.3 Configuring PE

Set VRF on PE:

Switch#config Switch\_config# ip vrf vpn1 Switch\_config\_vrf\_vpn1# rd 200:1 Switch\_config\_vrf\_vpn1# route-target export 200:1 Switch\_config\_vrf\_vpn1# route-target import 200:1 Switch\_config\_vrf\_vpn1# exit

Switch\_config# ip vrf vpn2 Switch\_config\_vrf\_vpn2# rd 200:2 Switch\_config\_vrf\_vpn2# route-target export 200:2 Switch\_config\_vrf\_vpn2# route-target import 200:2 Switch\_config\_vrf\_vpn2# exit

Set the loopback interface as the router identifier:

Switch\_config# interface loopback 0 Switch\_config\_l0# ip address 102.0.0.1 255.255.255.255 Switch\_config\_l0# exit

Set the physical interface which connects PE and CE: G1/1 and G1/2 connect S1 and S2 respectively:

Switch\_config# interface gigaEthernet 1/1 Switch\_config\_g1/1# switchport mode trunk Switch\_config\_g1/1# interface gigaEthernet 1/2 Switch\_config\_g1/2# switchport mode trunk Switch\_config\_g1/2# exit

Set the L3 VLAN interface of PE, which connects S1:

Switch\_config# interface VLAN21 Switch\_config\_v21# ip vrf forwarding vpn1 Switch\_config\_v21# ip address 21.0.0.1 255.0.0.0 Switch\_config\_v21# exit

Switch\_config# interface VLAN22

Switch\_config\_v22# ip vrf forwarding vpn2 Switch\_config\_v22# ip address 22.0.0.1 255.0.0.0 Switch\_config\_v22# exit

Set the L3 VLAN interface of PE, which connects S2:

Switch\_config# interface VLAN31 Switch\_config\_v31# ip vrf forwarding vpn1 Switch\_config\_v31# ip address 31.0.0.1 255.0.0.0 Switch\_config\_v31# exit

Switch\_config# interface VLAN32 Switch\_config\_v32# ip vrf forwarding vpn2 Switch\_config\_v32# ip address 32.0.0.1 255.0.0.0 Switch\_config\_v32# exit

Set the EBGP of PE:

Switch\_config# router bgp 200 Switch\_config\_bgp# bgp log-neighbor-changes Switch\_config\_bgp# address-family ipv4 vrf vpn1 Switch\_config\_bgp\_vpn1# no synchronization Switch\_config\_bgp\_vpn1# neighbor21.0.0.2 remote-as 100 Switch\_config\_bgp\_vpn1# neighbor31.0.0.2 remote-as 300 Switch\_config\_bgp\_vpn1# exit-address-family

Switch\_config\_bgp# address-family ipv4 vrf vpn2 Switch\_config\_bgp\_vpn2# no synchronization Switch\_config\_bgp\_vpn2# neighbor22.0.0.2 remote-as 100 Switch\_config\_bgp\_vpn2# neighbor32.0.0.2 remote-as 300 Switch\_config\_bgp\_vpn2# exit-address-family Switch\_config\_bgp# exit

Set VLAN and enable the subnet routing forwarding.

Switch\_config# vlan 1,21-22,31-32 Switch\_config# ip exf

## <span id="page-11-0"></span>3.4 Configuring MCE-S2

Configures VRF:

Switch#config Switch\_config# ip vrf vpn1 Switch\_config\_vrf\_vpn1# rd 300:1 Switch\_config\_vrf\_vpn1# route-target export 300:1 Switch\_config\_vrf\_vpn1# route-target import 300:1 Switch\_config\_vrf\_vpn1# exit

Switch\_config# ip vrf vpn2 Switch\_config\_vrf\_vpn2# rd 300:2 Switch\_config\_vrf\_vpn2# route-target export 300:2 Switch\_config\_vrf\_vpn2# route-target import 300:2 Switch\_config\_vrf\_vpn2# exit

Configure the loopback port and the physical port, and use the address of the loopback port as the router ID of the BGP protocol.

Switch\_config# interface loopback 0 Switch\_config\_l0# ip address 103.0.0.1 255.255.255.255 Switch\_config\_l0# exit

S2 connects S13 through the F0/1 port, S22 through the G0/3 port and PE through the G0/2 port.

Switch\_config# interface gigaEthernet 0/1 Switch\_config\_g0/1# switchport pvid 41 Switch\_config\_g0/1# exit

Switch\_config# interface gigaEthernet 0/3 Switch\_config\_q0/3# switchport pvid 46 Switch\_config\_q0/3# exit

Switch\_config# interface gigaEthernet 0/2 Switch\_config\_g0/2# switchport mode trunk Switch\_config\_g0/2# exit

Set the L3 VLAN port of a switch, bind the VRF to the VLAN port and set the IP address.<br>S2 connects PE through two logical ports, VLAN31 and VLAN32. The two ports, VLAN41 and VLAN46, connect VPN1 and VPN2 respectively.

Switch\_config# interface VLAN41 Switch\_config\_v41# ip vrf forwarding vpn1 Switch\_config\_v41# ip address 41.0.0.1 255.0.0.0 Switch\_config\_v41# exit

Switch\_config# interface VLAN46 Switch\_config\_v46# ip vrf forwarding vpn2 Switch\_config\_v46# ip address 46.0.0.1 255.0.0.0 Switch\_config\_v46# exit

Switch\_config# interface VLAN31 Switch\_config\_v31# ip vrf forwarding vpn1 Switch\_config\_v31# ip address 31.0.0.2 255.0.0.0 Switch\_config\_v31# exit

Switch\_config# interface VLAN32 Switch\_config\_v32# ip vrf forwarding vpn2 Switch\_config\_v32# ip address 32.0.0.2 255.0.0.0 Switch\_config\_v32# exit

Configure the OSPF route between CE and customer device.

Switch\_config# router ospf 1 vrf vpn1 Switch\_config\_ospf\_1# network 41.0.0.0 255.0.0.0 area 0 Switch\_config\_ospf\_1# redistribute bgp 300 Switch\_config\_ospf\_1#exit

Switch\_config# router ospf 2 vrf vpn2 Switch\_config\_ospf\_2# network 46.0.0.0 255.0.0.0 area 0 Switch\_config\_ospf\_2# redistribute bgp 300 Switch\_config\_ospf\_2# exit

Configure the EBGP route between PE and CE.

Switch\_config# router bgp 300 Switch\_config\_bgp# bgp log-neighbor-changes

Switch\_config\_bgp# address-family ipv4 vrf vpn1 Switch\_config\_bgp\_vpn1# no synchronization Switch\_config\_bgp\_vpn1# redistribute ospf 1 Switch\_config\_bgp\_vpn1# neighbor 31.0.0.1 remote-as 200 Switch\_config\_bgp\_vpn1# exit-address-family

Switch\_config\_bgp# address-family ipv4 vrf vpn2 Switch\_config\_bgp\_vpn2# no synchronization Switch\_config\_bgp\_vpn2# redistribute ospf 2 Switch\_config\_bgp\_vpn2# neighbor 32.0.0.1 remote-as 200 Switch\_config\_bgp\_vpn2# exit-address-family Switch\_config\_bap# exit

Create VLAN. Switch\_config# vlan 1,31-32,41,46

Enables the forwarding of subnet route of the switch.

<span id="page-13-0"></span>Switch\_config# ip exf

### 3.5 Setting S22

Set the VLAN attributes of the physical interface of CE, and connect S22 and S2 through interface f0/1:

Switch\_config# interface gigaEthernet 0/1

Switch\_config\_g0/1# switchport pvid 46 Switch\_config\_g0/1# exit

Sets the IP address and the VLAN interface.

Switch\_config# interface VLAN46 Switch\_config\_v46# ip address 46.0.0.2 255.0.0.0 Switch\_config\_v46# exit

Set the routing protocol between CE and customer's device:

Switch\_config# router ospf 103 Switch\_config\_ospf\_103# network 46.0.0.0 255.0.0.0 area 0 Switch\_config\_ospf\_103# exit

# <span id="page-14-0"></span>3.6 TestifyingVRF Connectivity

Run the PING command on S1 to testify the connectivity of VPN1 between S1 and S11:

Switch# ping -vrf vpn1 11.0.0.2 !!!!! --- 11.0.0.2 ping statistics --- 5 packets transmitted, 5 packets received, 0% packet loss round-trip min/avg/max = 0/0/0 ms

Testify the connectivity between S1 and PE:

Switch# ping -vrf vpn1 21.0.0.1 !!!!! --- 21.0.0.1 ping statistics --- 5 packets transmitted, 5 packets received, 0% packet loss round-trip min/avg/max = 0/0/0 ms